## 8.レコーダー再起動他

8.1 現在画面

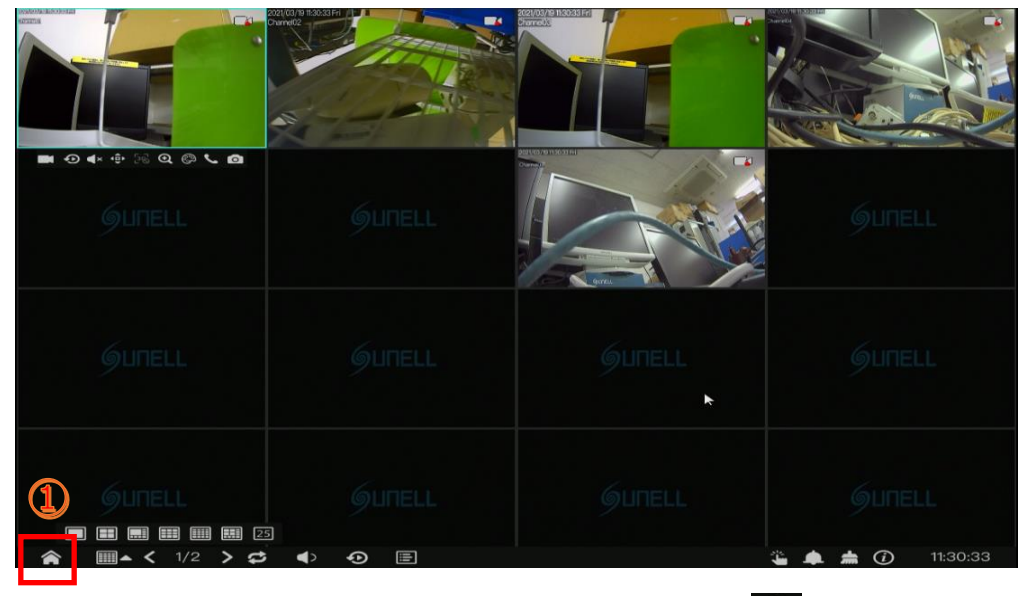

□グイン後、8.1 現在画面上で画面下へマウスカーソルを移動させると表示される① ▲ をクリックして下さい

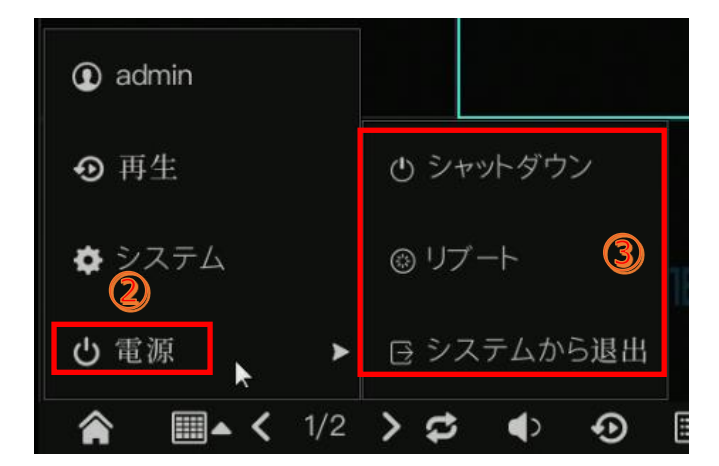

➁「電源」をクリック。

③表示されたメニューの中から希望の項目を選んでください。 シャットダウン:レコーダーの電源を切ります。 リ ブ ー ト:レコーダーの再起動を行います。 システムから退出:ログイン状態から退出 (ログアウト)しま す。

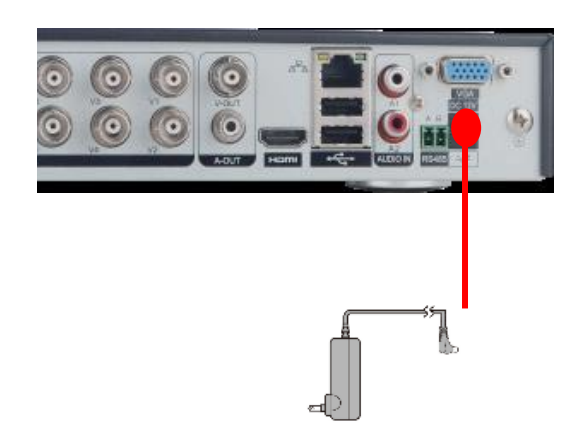

※「シャットダウン」でレコーダーの電源を切った場合、再度起 動するにはレコーダーの電源再投入が必要となります。 レコーダー背面に接続されているアダプターがコンセントに接 続されているのでコンセントより一度アダプターを抜き、再度 コンセントへ挿し直して下さい。 レコーダー背面に電源スイッチがある機種の場合はスイッチ の入り切りでも可

※ログインが出来ない、操作を受け付けない等の状態で電源 を切る必要がある場合、アダプターを抜く(またはスイッチを 切る)ことにより機器の電源を切ることが出来ます。